# **Mississippi Management and Reporting System**

## **Department of Finance and Administration**

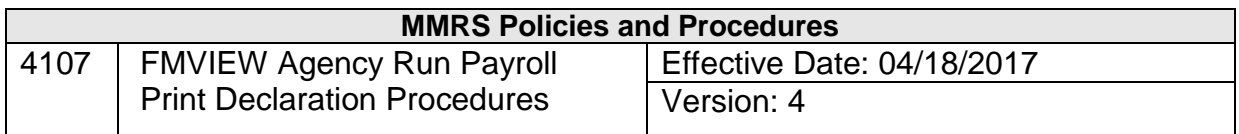

### **Table of Contents**

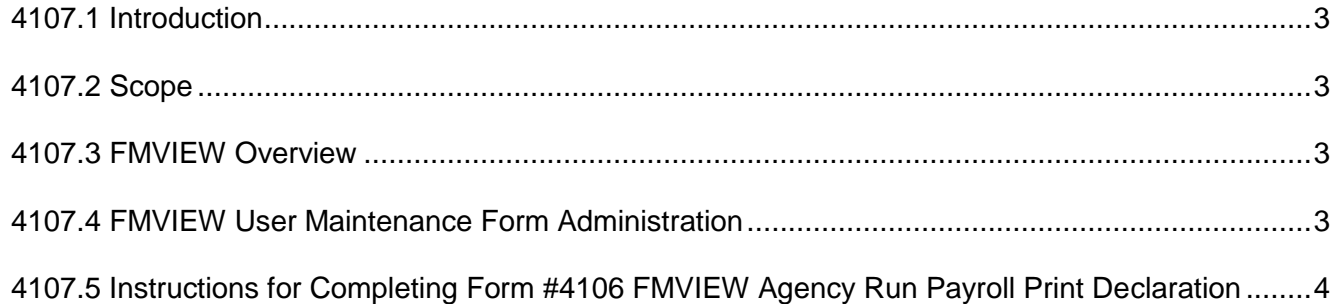

#### <span id="page-2-0"></span>**4107.1 Introduction**

FMVIEW is the repository used by the Department of Finance and Administration, Mississippi Management and Reporting System (DFA/MMRS) for report and print management. It allows designated users (print managers) in an agency to view, selectively print, or re-print reports generated and from the Statewide Payroll and Human Resource System (SPAHRS). User security for FMVIEW for all agencies is maintained by MMRS staff and is tied to the individual user's TPX ID.

MMRS now offers two options for printing the reports generated by the agency run payroll jobs: (1) print reports directly from FMVIEW or (2) have reports automatically print to a designated printer and also be available in FMVIEW for reprint.

#### <span id="page-2-1"></span>**4107.2 Scope**

This document gives an overview of FMVIEW, explains the use of FMVIEW for agency run payroll reports, and gives instructions for completing the FMVIEW Agency Run Payroll Print Declaration form. The information in this document is to be used by the designated SPAHRS FMVIEW Security Contact(s) in each agency.

#### <span id="page-2-2"></span>**4107.3 FMVIEW Overview**

The MMRS Chief Systems Information Officer (CSIO) handles security oversight for the statewide applications maintained by MMRS, including FMVIEW.

The first SPAHRS reports sent to FMVIEW were the insurance reconciliation reports, the retirement report, and later, the batch payroll reports run by MMRS, which include warrant registers and various vendor reports. These reports go straight to FMVIEW and can be printed by a print manager at the discretion of each agency.

FMVIEW was implemented later for the reports generated by regular, agency run payrolls. The initial implementation for agency run payrolls sent these reports straight to FMVIEW to be printed by a print manager as needed and desired by the agency. Form *#4106 FMVIEW Agency Run Payroll Print Declaration* authorizes MMRS to send all reports generated by agency run payrolls, for specified SPAHRS agency numbers, directly to a designated printer, in addition to storing the print in FMVIEW. All reports in FMVIEW are available for reprint. The remaining payroll types will be implemented with this option to automatically print reports based on the directives given on the print declaration form.

FMVIEW documentation is available on the MMRS website at [www.dfa.ms.gov/mmrs/.](http://www.dfa.ms.gov/mmrs/)

#### <span id="page-2-3"></span>**4107.4 FMVIEW User Maintenance Form Administration**

Form *#4106 FMVIEW Agency Run Payroll Print Declaration* is used by an agency to indicate its desire to print agency run payroll reports automatically. All FMVIEW requests must be submitted on the appropriate form, signed by the designated FMVIEW security contact for SPAHRS, and approved by the MMRS CSIO, or designee, before any action is taken to process the request.

To modify options on the print declaration form, a new form must be completed and submitted with the desired options checked for all payroll types.

 $\_$  ,  $\_$  ,  $\_$  ,  $\_$  ,  $\_$  ,  $\_$  ,  $\_$  ,  $\_$  ,  $\_$  ,  $\_$  ,  $\_$  ,  $\_$  ,  $\_$  ,  $\_$  ,  $\_$  ,  $\_$  ,  $\_$  ,  $\_$  ,  $\_$  ,  $\_$  ,  $\_$  ,  $\_$  ,  $\_$  ,  $\_$  ,  $\_$  ,  $\_$  ,  $\_$  ,  $\_$  ,  $\_$  ,  $\_$  ,  $\_$  ,  $\_$  ,  $\_$  ,  $\_$  ,  $\_$  ,  $\_$  ,  $\_$  ,

If an agency wants to discontinue the automatic printing of agency run payroll reports, the FMVIEW security contact for SPAHRS must make that request by sending an e-mail to [mash@dfa.ms.gov.](mailto:mash@dfa.ms.gov)

Form *#4106 FMVIEW Agency Run Payroll Print Declaration* should be faxed to the MMRS CSIO at (601) 359-6551 or sent via mail or HANDMAIL to [mash@dfa.ms.gov:](mailto:mash@dfa.ms.gov)

MMRS Chief Systems Information Officer Robert Clark Building 301 North Lamar Street, Suite 400 Jackson, MS 39201

Copies of all FMVIEW requests are kept on file at MMRS.

#### <span id="page-3-0"></span>**4107.5 Instructions for Completing Form #4106 FMVIEW Agency Run Payroll Print Declaration**

Complete one form per agency as follows:

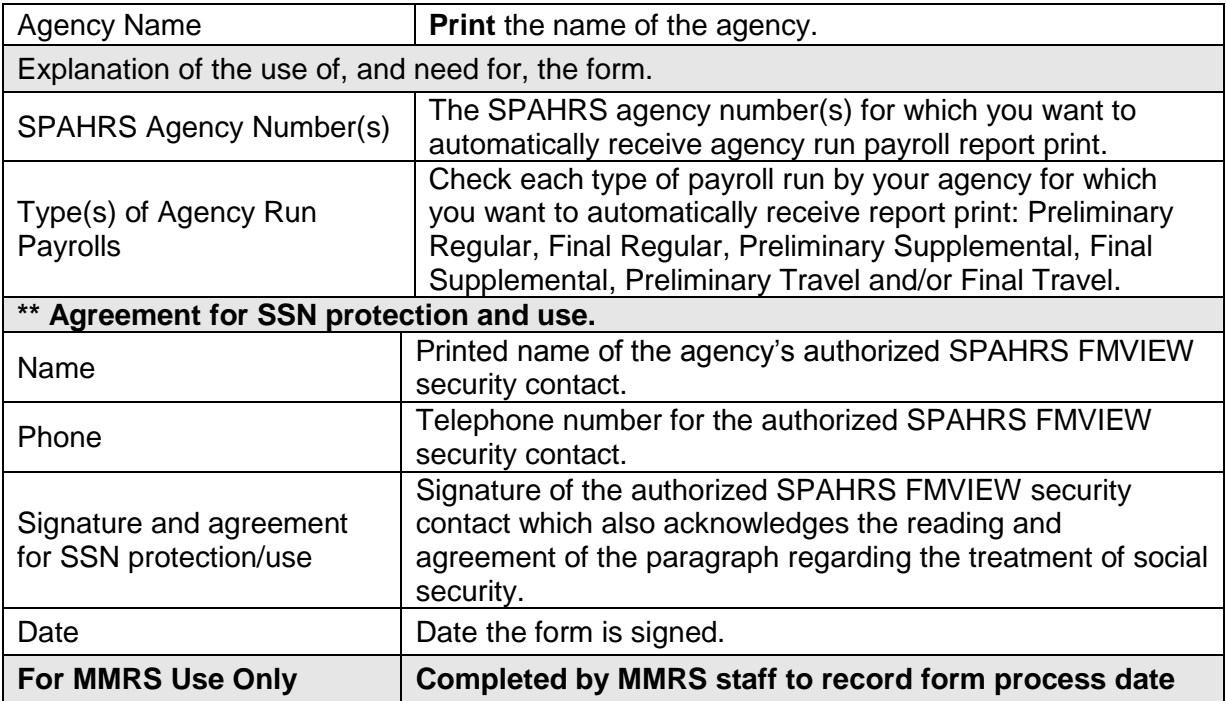

 $\_$  ,  $\_$  ,  $\_$  ,  $\_$  ,  $\_$  ,  $\_$  ,  $\_$  ,  $\_$  ,  $\_$  ,  $\_$  ,  $\_$  ,  $\_$  ,  $\_$  ,  $\_$  ,  $\_$  ,  $\_$  ,  $\_$  ,  $\_$  ,  $\_$  ,  $\_$  ,  $\_$  ,  $\_$  ,  $\_$  ,  $\_$  ,  $\_$  ,  $\_$  ,  $\_$  ,  $\_$  ,  $\_$  ,  $\_$  ,  $\_$  ,  $\_$  ,  $\_$  ,  $\_$  ,  $\_$  ,  $\_$  ,  $\_$  ,